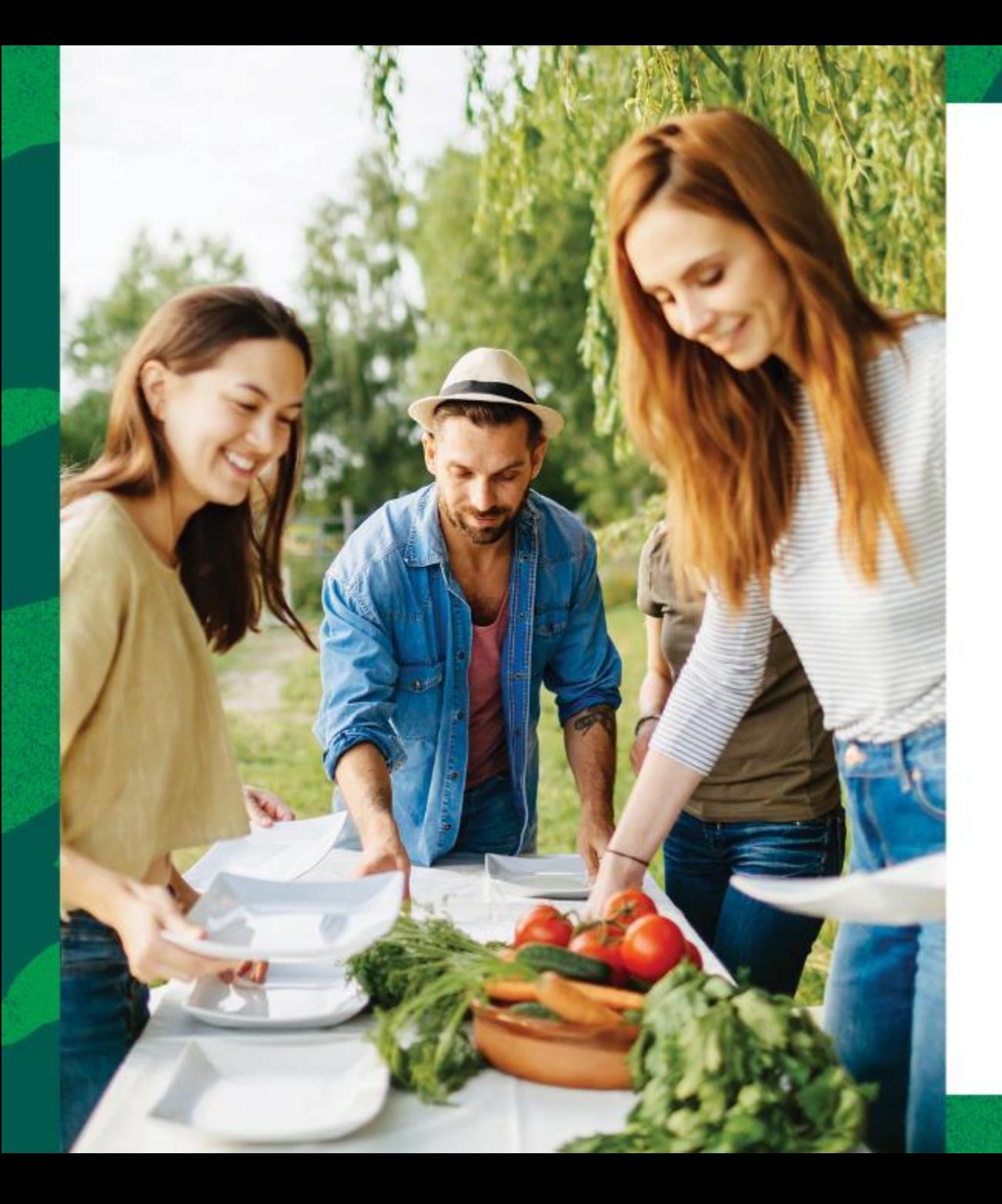

## Tungsten e-Invoicing

Jan 2021

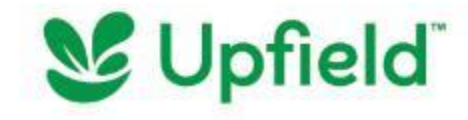

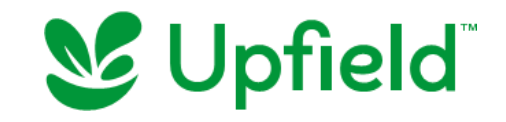

## **Benefits**

- 
- **Instant invoice validation**  $\rightarrow$  Get notified of errors earlier, resulting in fewer invoice exceptions
- **Expedited payment processing**  $\rightarrow$  no more manual checking means  $\blacktriangledown$ we can process your payments more quickly when due from the date of receipt
	- **Global tax compliance**  $\rightarrow$  An e-invoice is a digitally-signed tax document that can be used to reclaim VAT, unlike a PDF
- 
- **Convert POs into invoices** → Receive purchase orders and convert them into invoices at the click of a button (Web Form suppliers)
- **Check invoice status**  $\rightarrow$  **Track the status of your invoice and know** when you were paid or will get paid (Supplier Self Service will be activated soon)

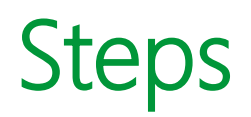

If you are an Upfield supplier based in **Europe, US, Canada, Australia** and transact with an Upfield entity present in these regions, then you should register for electronic invoicing via the link below. If you do a cross-border transaction, then you should submit your invoice via email/post – click [here](http://upfield.com/supplier-centre) to know where to send your invoice.

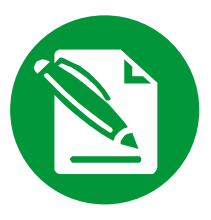

Visit [Tungsten Network,](https://www.tungsten-network.com/customer-campaigns/upfield) register your entity and choose how you would like to transact – Integration or Web Form (if you choose Integration, Tungsten implementation team will connect with you)

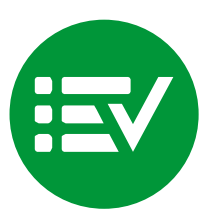

Find the right [Upfield Entity](https://www.tungsten-network.com/customer-campaigns/upfield/entities/) that you will transact with and request a connection. This will send an approval request to Upfield Tungsten administration to review and approve

**Register Connect Transact**

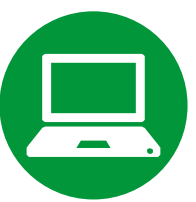

Once approved, you're ready to transact with Upfield.

You will also be able to see Purchase Orders issued to your entity by Upfield and see the status of your submitted invoices too.

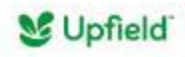

## FAQs and Support

Q: For login or registration issues A: Contact [Tungsten Support](https://www.tungsten-network.com/resources/support)

Q: To request an additional connection with a Upfield legal entity (account on Tungsten) A: Login to your Tungsten account  $\rightarrow$  Go to "Customers" tab  $\rightarrow$  "New Connection"

Q: For issues with missing/unallocated Upfield purchase orders A: Contact [Tungsten Support](https://www.tungsten-network.com/resources/support) and provide as much relevant details as possible

Q: To review invoice payment information

A: Login to your Tungsten account  $\rightarrow$  Go to "Invoicing" tab  $\rightarrow$  "Invoice Status"

For more FAQs and Tutorials, click [here](https://www.tungsten-network.com/resources/support#tutorials)

If you need any assistance or clarification, reach out to **Tungsten Network support**

- Best practice is to always [raise a ticket](https://www.tungsten-network.com/resources/support) and provide as much relevant information as possible, including screenshots
- Contact [support over phone](https://www.tungsten-network.com/resources/support/local-numbers) (per country)

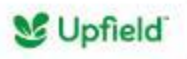

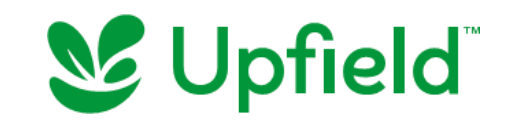

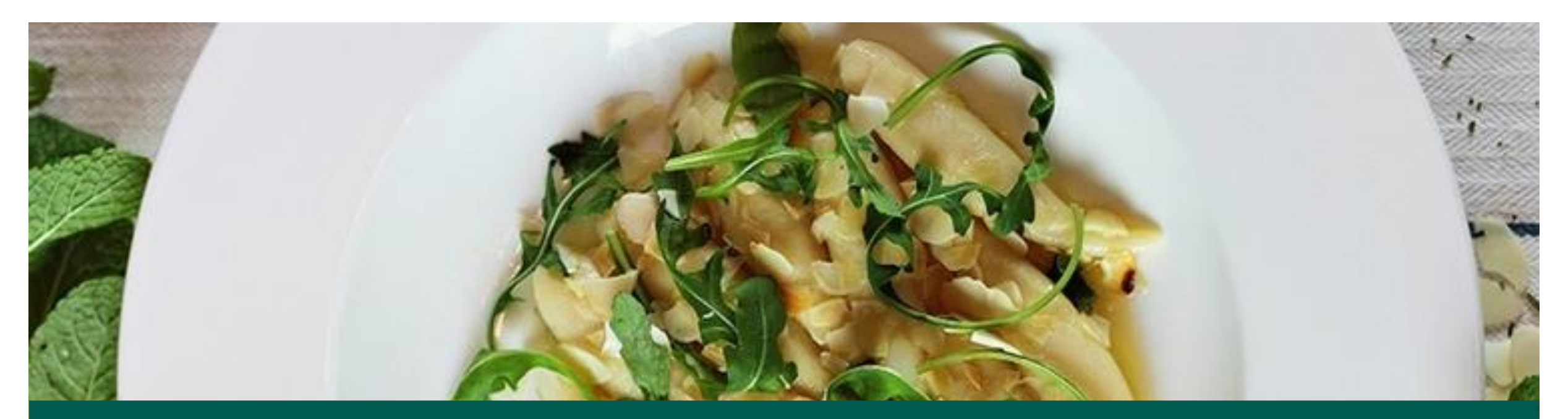

## *Congratus you. Thank you!*

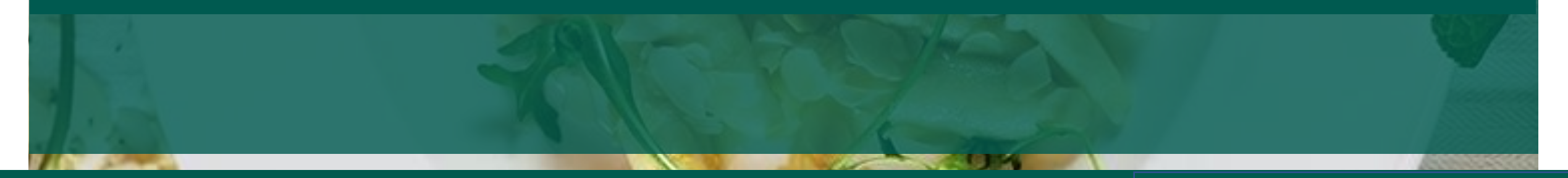